# $\overline{R}$ **TRENDNET**®

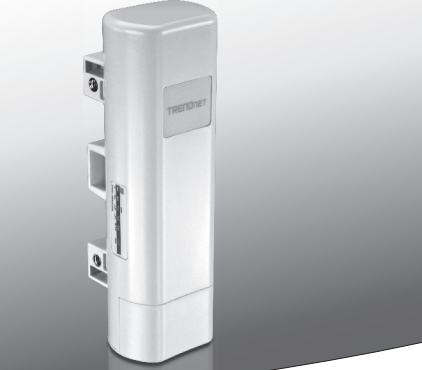

Ÿ **Access point PoE 13 dBi da esterno**

# **TEW-734APO**

• Guida di Installazione Rapida (1)

TEW-734APO (V1) / 06.19.2015

# **1. Prima di cominciare**

# **Contenuto della confezione:**

- $\cdot$  TFW-734APO
- CD-ROM (utility e guida utente)
- Guida di installazione rapida
- · Hardware di montaggio
- Cavo di alimentazione (24V DC, 1A)
- Injettore PoF
- $\bullet$  Filo di terra

## **Requisiti minimi**

- Computer mit Ethernet-Port und Webbrowser
- Switch di rete o router con porta di rete disponibile
- $\bullet$  2 cavi di rete

**Nota**: Il TEW-734APO non supporta 802.3af. Bisogna usare l'iniettore proprietario Power over Ethernet (PoE) incluso.

# **2. Configurare una connessione WDS**

# **Nota**:

ŸL'indirizzo IP preimpostato del TEW-734APO è 192.168.10.100. Per configurare l'unità, il vostro adattatore di rete deve avere un indirizzo IP compreso nell'intervallo 192.168.10.XX.

(192.168.10.1 – 192.168.10.254)

Prego fare riferimento all'appendice della guida utente per maggiori informazioni.

- ŸTutti i software antivirus e firewall devono essere disabilitati prima di configurare il TEW-734APO.
- La configurazione iniziale deve essere eseguita in ambiente di test, con due unità TEW-734APO distanti approssimativamente 15 ft. (5 metri).
- ŸBisogna configurare e collegare i dispositivi prima di montarli.
- **1.** Trascrivere l'indirizzo MAC dei due TEW-734APO. L'indirizzo MAC puòessere trovato sull'etichetta sul retro dell'unità.

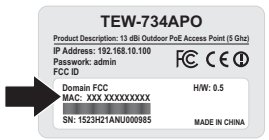

**1**

**2.** Premere la linguetta e far scorrere il coperchio verso il basso.

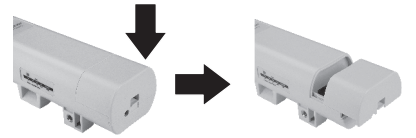

**3.** Collegare un cavo di rete alla porta PoE del TEW-734APO.

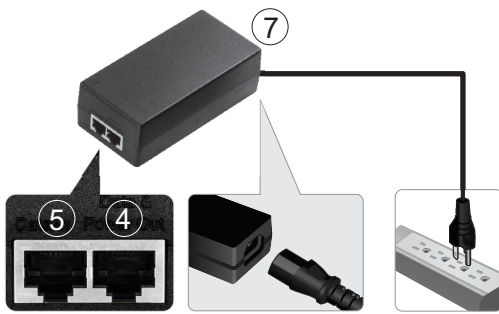

- **4.** Collegare l'altro capo del cavo di rete alla porta **Data & Power Out** dell'iniettore Power over Ethernet (PoE) incluso.
- **5.** Usando il secondo cavo di rete, collegarne un capo alla porta Data In dell'iniettore PoE.
- **6.** Collegare l'altro capo del secondo cavo di rete alla porta del proprio computer.
- **7.** Collegare il cavo di alimentazione all'iniettore PoE ed inserire la spina dell'alimentatore in una presa elettrica.
- **8.** Assegnare un indirizzo IP statico alla scheda di rete del proprio computer, usando i parametri di sottorete 192.168.10.XX (192.168.10.00 – 192.168.10.255). In questo esempio assegneremo al nostro computer l'indirizzo 192.168.10.30.

**Nota:** L'indirizzo IP preconfigurato del TEW-734APO è 192.168.10.100. Non assegnare questo indirizzo alla scheda di rete del proprio computer.

- **9.** Assegnare alla maschera di sottorete il valore 255.255.255.0.
- **10.** Aprire il proprio web browser ed inserire l'indirizzo IP 192.168.10.100 nella barra indirizzi per entrare nel TEW-734APO.
- **11.** Inserire username e password, poi cliccare **Login**. La password è sensibile a maiuscole e minuscole. La username e la password preconfigurate sono: **Username: admin**
	- **Password: admin**

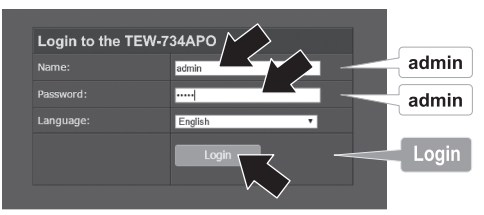

**12.** Selezionare **Wireless**, poi cliccare su **Basic Settings**.

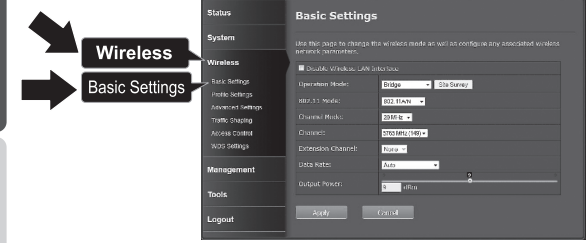

**13.** Cambiare il parametro **Operation Mode** su **Bridge**.

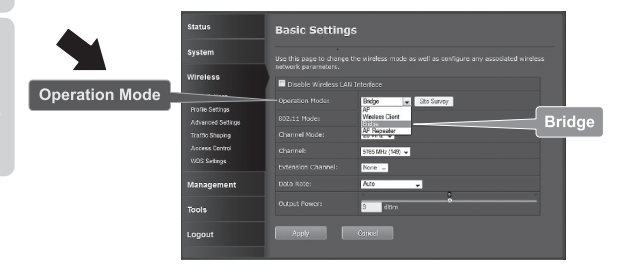

**3**

**14.** Cliccare **Apply** per salvare le impostazioni.

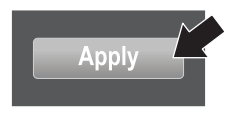

**15.** Cliccare **OK**.

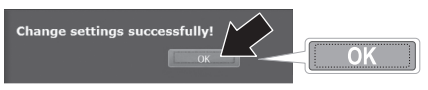

**16.** Cliccare **Wireless**, poi **WDS Settings**.

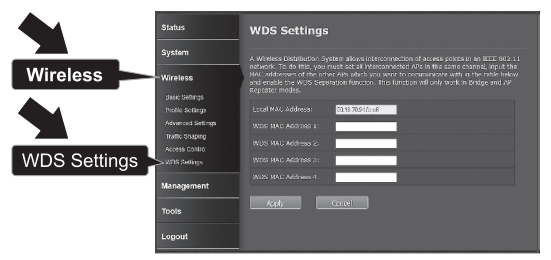

**17.** Inserire l'indirizzo MAC del TEW-734APO, o altro dispositivo, al quale si desidera connettersi.

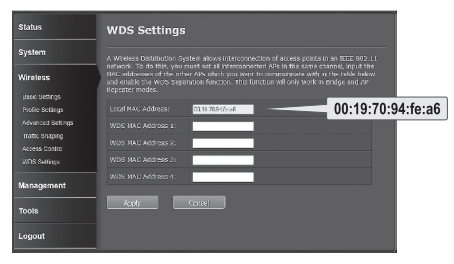

**18.** Cliccare **Apply**.

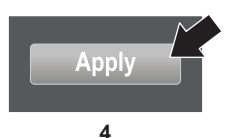

**19.** Cliccare **OK**.

# **20.** Cliccare **System**, poi **Network Settings**.

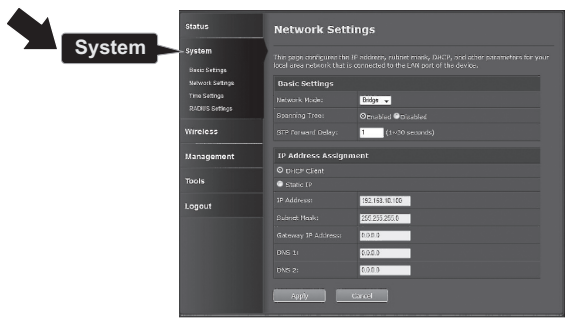

**21.** Cambiare il parametro **Network Mode** su **Bridge** e sotto **IP Address Assignment** selezionare **Static IP**.

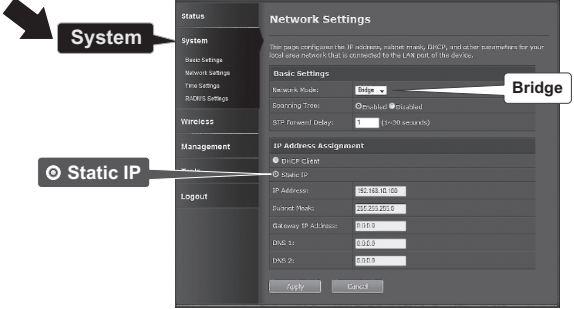

**22.** Configurare l'indirizzo IP del TEW-734APO con un indirizzo IP valido, usando la sottorete definita dal router. Ogni TEW-734APO deve avere un indirizzo IP univoco. Evitare di usare un indirizzo IP all'interno dell'intervallo DHCP configurato sul router. In questo esempio, assumeremo quanto segue:

Indirizzo IP del router: 192.168.10.1 Maschera di sottorete: 255.255.255.0 Intervallo DHCP: 192.168.10.100~192.168.10.199 Il TEW-734APO verrà configurato con i seguenti parametri IP:

Indirizzo IP: 192.168.10.200 Maschera di sottorete: 255.255.255.0 Indirizzo IP del gateway: 192.168.10.1 DNS 1: 192.168.10.1

**23.** Cliccare **Apply**.

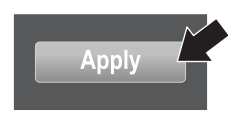

- **24.** Cliccare **OK**.
- **25.** Per configurare il secondo TEW-734APO, ritornare al passo 2 e completare di nuovo il processo di configurazione. Nell'assegnare gli indirizzi IP ai TEW-734APO, assicurarsi che i dispositivi abbiano indirizzi IP differenti.

## **Sicurezza della rete wireless**

**1.** Cliccare **Wireless**, poi **Profile Settings**.

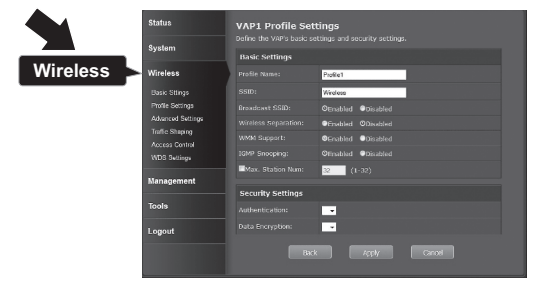

**2.** Selezionare il nome del profilo della propria rete.

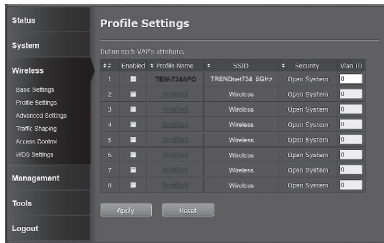

**3.** Nella sezione **Security Setting**, selezionare il tipo di autenticazione che si desidera usare. raccomandiamo WPA2-PSK. Non importa quale protocollo si scelga, ma i due dispositivi **TEW-734APO** devono avere lo stesso protocollo di crittografia per stabilire una connessione.

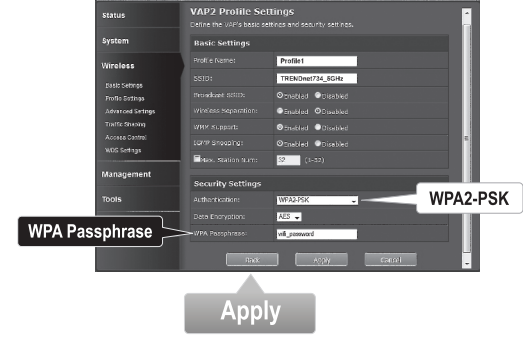

- **4.** Sotto **WPA Passphrase** inserire la propria password WiFi.
- **5.** Cliccare **Apply** per salvare i parametri.

# MAGYARORSZÁGI

# **Verifica della connettività**

- **1.** Mantenere il TEW-734APO (#2) collegato al proprio computer.
- **2.** Collegare il TEW-734APO (#1) alla porta LAN di un router sulla propria rete.
- **3.** Per controllare la connettività, aprire il prompt dei comandi del computer e fare ping al TEW-734APO (#1) usando l'indirizzo IP precedentemente assegnato al dispositivo.
- **4.** Una risposta al ping positiva indica che entrambe le unità TEW-734APO sono correttamente configurate e connesse.

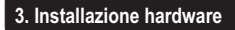

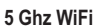

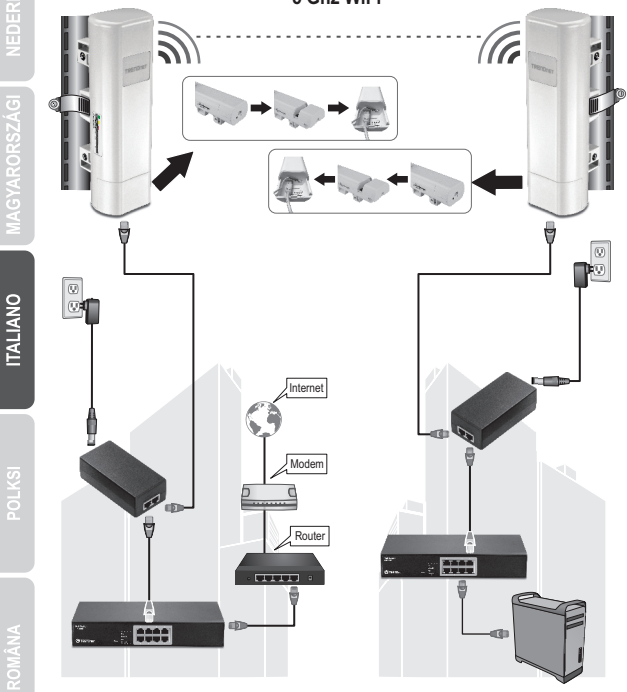

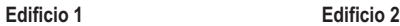

NEDERLANDS

**Nota**: Per questa sezione, far riferimento al diagramma in alto.

- **1**. Installare i dispositivi TEW-734APO nelle posizioni desiderate. Per le istruzioni di montaggio del TEW-734APO su palo, far riferimento alla sezione Montaggio su palo del TEW-734APO in basso.
- **2**. Collegare ciascun TEW-734APO alla rispettiva rete.
- **3**. Assicurarsi che le unità TEW-734APO siano correttamente posizionate, e rivolte l'una verso l'altra.
- **4**. Verificare che gli indicatori LED di stato su ciascuna unità siano funzionanti ed accesi.

Strom: Verde LAN: Verde (lampeggiante) Signal Indicator: verde, giallo, o rosso.

## **Collegare il filo di terra**

- **1.** Premere la linguetta e far scivolare il coperchio verso il basso.
- **2.** Rimuovere la vite ed inserire il filo di terra sulla vite.
- **3.** Stringere saldamente la vite nella sede e far passare il filo a fianco del cavo ethernet.

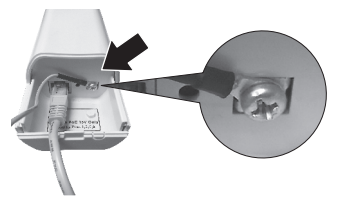

**4.** Posizionare entrambi i cavi all'interno del foro di passaggio sul bordo dell'involucro e far scivolare il coperchio indietro nella sua posizione.

## **Montaggio su palo del TEW-734APO**

**Nota**: La fascetta di montaggio è adatta per pali con diametro massimo di 63mm (2,48 pollici)

**1.** Girare la vite della fascetta in senso antiorario per aprirla.

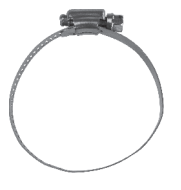

**2.** Inserire la fascetta nelle fessure del TEW-734APO.

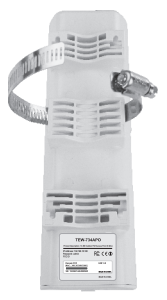

**3.** Avvolgere la fascetta intorno al palo.

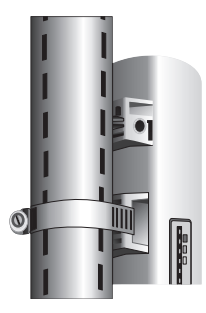

**4.** Fissare il TEW-734APO al palo girando la vite in senso orario per stringere la fascetta.

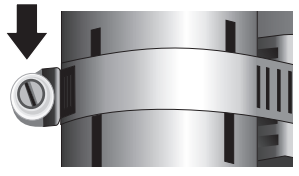

L'installazione è ora completa. Per informazioni dettagliate sulla configurazione del **TEW-734APO** ed impostazioni avanzate, prego far riferimento alla guida utente sul CD-ROM incluso nella confezione.

#### **GPL/LGPL General Information**

This TRENDnet product includes free software written by third party developers. These codes are subject to the GNU General Public License ("GPL") or GNU Lesser General Public License ("LGPL"). These codes are distributed WITHOUT WARRANTY and are subject to the copyrights of the developers. TRENDnet does not provide technical support for these codes. The details of the GNU GPL and LGPL are included in the product CD-ROM.

Please also go to (http://www.gnu.org/licenses/gpl.txt) or (http://www.gnu.org/licenses/lgpl.txt) for specific terms of each license.

The source codes are available for download from TRENDnet's web site (http://trendnet.com/downloads/list\_gpl.asp). for at least three years from the product shipping date.

You could also request the source codes by contacting TRENDnet. 20675 Manhattan Place, Torrance, CA 90501, USA. Tel: +1-310-961-5500 Fax: +1-310-961-5511

#### **Informations générales GPL/LGPL**

Ce produit TRENDnet comprend un logiciel libre gratuit par des programmeurs tiers. Ces codes sont sujet à la GNU General Public License ("GPL" Licence publique générale GNU) ou à la GNU Lesser General Public License ("LGPL" Licence publique générale limitée GNU). Ces codes sont distribués SANS GARANTIE et sont sujets aux droits d'auteurs des programmeurs. TRENDnet ne fournit pas d'assistance technique pour ces codes. Les détails concernant les GPL et LGPL GNU sont repris sur le CD-ROM du produit.

Veuillez également vous rendre en (http://www.gnu.org/licenses/gpl.txt) ou en (http://www.gnu.org/licenses/lgpl.txt) pour les conditions spécifiques de chaque licence.

Les codes source sont disponibles au téléchargement sur le site Internet de TRENDnet web site (http://trendnet.com/downloads/list\_gpl.asp) durant au moins 3 ans à partir de la date d'expédition du produit.

Vous pouvez également demander les codes source en contactant TRENDnet. 20675 Manhattan Place, Torrance, CA 90501, USA. Tel: +1-310-961-5500 Fax: +1-310-961-5511

#### **Allgemeine Informationen zu GPL/LGPL**

Dieses Produkt enthält die freie Software "netfilter/iptables" (© 2000-2004 netfilter project http://www.netfilter.org) und die freie Software Linux .mtd" (Memory Technology Devices) Implementation (© 2000 David Woodhouse), erstmals integriert in Linux Version 2.4.0-test 3 v. 10.07.2000 (http://www.kernel.org/pub/linux/kernel/v2.4/old-test-kernels/linux-2.4.0-test3.tar.bz2), sowie weitere freie Software. Sie haben durch den Erwerb dieses Produktes keinerlei Gewährleistungsansprüche gegen die Berechtigten an der oben genannten Software erworben; weil diese die Software kostenfrei lizenzieren gewähren sie keine Haftung gemäß unten abgedruckten Lizenzbedingungen. Die Software darf von jedermann im Quell-und Objektcode unter Beachtung der Lizenzbedingungen der GNU General Public License Version 2, und GNU Lesser General Public License (LGPL) vervielfältigt, verbreitet und verarbeitet werden.

Die Lizenz ist unten im englischsprachigen Originalwortlaut wiedergegeben. Eine nichtoffizielle Übersetzung in die deutsche Sprache finden Sie im Internet unter (http://www.gnu.de/documents/gpl-2.0.de.html). Eine allgemeine öffentliche GNU Lizenz befindet sich auch auf der mitgelieferten CD-ROM.

Sie können Quell-und Objektcode der Software für mindestens drei Jahre auf unserer Homepage www.trendnet.com im Downloadbereich (http://trendnet.com/langen/downloads/list\_gpl.asp) downloadend. Sofern Sie nicht über die Möglichkeit des Downloads verfügen können Sie bei TRENDnet.

20675 Manhattan Place, Torrance, CA 90501 -U.S.A -, Tel.: +1-310-961-5500, Fax: +1-310-961-5511 die Software anfordern.

#### **Información general sobre la GPL/LGPL**

Este producto de TRENDnet incluye un programa gratuito desarrollado por terceros. Estos códigos están sujetos a la Licencia pública general de GNU ("GPL") o la Licencia pública general limitada de GNU ("LGPL"). Estos códigos son distribuidos SIN GARANTÍA y están sujetos a las leyes de propiedad intelectual de sus desarrolladores. TRENDnet no ofrece servicio técnico para estos códigos. Los detalles sobre las licencias GPL y LGPL de GNU se incluyen en el CD-ROM del producto.

Consulte también el (http://www.gnu.org/licenses/gpl.txt) ó el (http://www.gnu.org/licenses/lgpl.txt) para ver las cláusulas específicas de cada licencia.

Los códigos fuentes están disponibles para ser descargados del sitio Web de TRENDnet (http://trendnet.com/downloads/list\_gpl.asp) durante por lo menos tres años a partir de la fecha de envío del producto.

También puede solicitar el código fuente llamando a TRENDnet. 20675 Manhattan Place, Torrance, CA 90501, USA. Tel: +1-310-961-5500 Fax: +1-310-961-5511

#### **Общая информация о лицензиях GPL/LGPL**

В состав данного продукта TRENDnet входит бесплатное программное обеспечение, написанное сторонними разработчиками. Это ПО распространяется на условиях лицензий GNU General Public License ("GPL") или GNU Lesser General Public License ("LGPL"). Программы распространяются БЕЗ ГАРАНТИИ и охраняются авторскими правами разработчиков. TRENDnet не оказывает техническую поддержку этого программного обеспечения. Подробное описание лицензий GNU GPL и LGPL можно найти на компакт-диске, прилагаемом к продукту.

В пунктах (http://www.gnu.org/licenses/gpl.txt) и (http://www.gnu.org/licenses/lgpl.txt) изложены конкретные условия каждой из лицензий.

Исходный код программ доступен для загрузки с веб-сайта TRENDnet (http://trendnet.com/downloads/list\_gpl.asp) в течение, как минимум, трех лет со дня поставки продукта.

Кроме того, исходный код можно запросить по адресу TRENDnet. 20675 Manhattan Place, Torrance, CA 90501, USA. Tel: +1-310-961-5500 Fax: +1-310-961-5511

#### **GPL/LGPL informações Gerais**

Este produto TRENDnet inclui software gratuito desenvolvido por terceiros. Estes códigos estão sujeitos ao GPL (GNU General Public License) ou ao LGPL (GNU Lesser General Public License). Estes códigos são distribuídos SEM GARANTIA e estão sujeitos aos direitos autorais dos desenvolvedores. TRENDnet não presta suporte técnico a estes códigos. Os detalhes do GNU GPL e do LGPL estão no CD-ROM do produto. Favor acessar http://www.gnu.org/licenses/gpl.txt ou http://www.gnu.org/licenses/lgpl.txt para os termos específicos de cada licença.

Os códigos fonte estão disponíveis para download no site da TRENDnet (http://trendnet.com/langen/downloads/list\_gpl.asp) por pelo menos três anos da data de embarque do produto.

Você também pode solicitar os códigos fonte contactando TRENDnet, 20675 Manhattan Place, Torrance, CA 90501, USA.

Tel: +1-310-961-5500, Fax: +1-310-961-5511.

#### **GPL/LGPL üldinformatsioon**

See TRENDneti toode sisaldab vaba tarkvara, mis on kirjutatud kolmanda osapoole poolt. Koodid on allutatud GNU (General Public License) Üldise Avaliku Litsentsi (GPL) või GNU (Lesser General Public License) ("LGPL") Vähem Üldine Avalik Litsentsiga. Koode vahendatakse ILMA GARANTIITA ja need on allutatud arendajate poolt. TRENDnet ei anna koodidele tehnilist tuge. Detailsemat infot GNU GPL ja LGPL kohta leiate toote CD-ROMil. Infot mõlema litsentsi spetsiifiliste terminite kohta leiate (http://www.gnu.org/licenses/gpl.txt) või (http://www.gnu.org/licenses/lgpl.txt).

Infot mõlema litsentsi spetsiifiliste terminite kohta leiate (http://www.gnu.org/licenses/gpl.txt) või (http://www.gnu.org/licenses/lgpl.txt). Lähtekoodi on võimalik alla laadida TRENDneti kodulehelt (http://trendnet.com/langen/downloads/list\_gpl.asp) kolme aasta jooksul alates toote kättesaamise kuupäevast.

Samuti võite lähtekoodi paluda TRENDneti'lt, 20675 Manhattan Place, Torrance, CA 90501, USA. Tel: +1-310-961-5500, Fax: +1-310-961-5511.

# **TRENDNET**

#### **Limited Warranty**

TRENDnet warrants its products against defects in material and workmanship, under normal use and service, for the following length of time from the date of purchase. Warranty: 3 year limited warranty (When Applicable: 1 year warranty for power adapter, power supply, and cooling fan components.) Visit TRENDnet.com to review the full warranty policy, rights, and restrictions for this product.

#### **Garantie Limitée**

TRENDnet garantit ses produits contre les défauts matériels et de fabrication, dans des conditions normales d'utilisation et de service, pour les durées suivantes, à compter de la date de leur achat. Limitée: 3 ans de garantie limitée (Si applicable: 1 an de garantie sur l'adaptateur secteur, l'alimentation en énergie et les composants du ventilateur de refroidissement.) Visitez TRENDnet.com pour lire la politique complète de garantie, les droits et les restrictions s'appliquant à ce produit.

#### **Begrenzte Garantie**

TRENDnet garantiert, dass seine Produkte bei normaler Benutzung und Wartung während der nachfolgend genannten Zeit ab dem Kaufdatum keine Material- und Verarbeitungsschäden aufweisen. Garantie: 3- Jahres-Garantie (Soweit zutreffend: 1 Jahr Garantie für Netzteil, Stromkabel und Ventilator.) Alle Garantiebedingungen, Rechte und Einschränkungen für dieses Produkt finden Sie auf TRENDnet.com.

#### **Garantía Limitada**

TRENDnet garantiza sus productos contra defectos en los materiales y mano de obra, bajo uso y servicio normales, durante el siguiente periodo de tiempo a partir de la fecha de compra. Garantía: 3 años (Cuando proceda: 1 año de garantía para componentes de adaptadores de corriente, fuente de alimentación y ventiladores de refrigeración.) Visite TRENDnet.com para revisar la política de garantía, derechos y restricciones para este producto.

#### **Ограниченная гарантия**

Гарантия компании TRENDnet распространяется на дефекты, возникшие по вине производителя, при соблюдении условий эксплуатации и обслуживания в течение установленного периода с момента приобретения. (Продукт: Ограниченная гарантия: Трехлетняя ограниченная гарантия (Распространяется: На протяжении 1 года на силовые адаптеры, источники питания и компоненты вентилятора охлаждения) Полную версию гарантийных обязательств, а также права пользователя и ограничения при эксплуатации данного продукта смотрите на вебсайте TRENDnet.com.

#### **Garantia Limitada**

TRENDnet garante seus produtos contra defeitos em material e mão de obra, sob condições normais de uso e serviço, pelo seguinte tempo a partir da data da compra. Garantia: Garantia limitada de 3 anos. (Quando aplicável: 1 ano de garantia para adaptador de tensão, fonte e componentes de ventoinhas). Visite TRENDnet.com para conhecer a política de garantia completa, direitos e restrições para este produto.)

#### **Piiratud garantii**

TRENDneti tavatingimustes kasutatavatel ja hooldatavatel toodetel on järgmise ajavahemiku jooksul (alates ostukuupäevast) tootmis-ja materjalidefektide garantii. garantii: 3-aastane piiratud garantii. (Garantii kohaldatakse: toiteadapteri, toiteallika ja jahutusventilaatori osadel on 1-aastane garantii.) Täisgarantii põhimõtete, õiguste ja piirangute kohta leiate lisateavet saidilt TRENDnet.com.

# **TRENDDET**

#### **Гарантія компанії**

Гарантія компанії TRENDnet поширюється на дефекти, що виникли з вини виробника, при дотриманні умов експлуатації та обслуговування протягом встановленого періоду з моменту придбання. (Продукт: Обмежена гарантія: 3 роки обмеженої гарантії (Поширюється: Протягом 1 року на силові адаптери, джерела живлення і компоненти вентилятора охолодження) Повну версію гарантійних зобов'язань, а також права користувача та обмеження при експлуатації даного продукту дивіться на вебсайті TRENDnet.com.

#### **Certifications**

This device can be expected to comply with Part 15 of the FCC Rules provided it is assembled in exact accordance with the instructions provided with this kit. Operation is subject to the following conditions: (1) This device may not cause harmful interference (2) This device must accept any interference received including interference that may cause undesired operation.

# FC CEO FHT

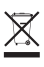

Waste electrical an electronic products must not be disposed of with household waste. Please recycle where facilities exist. Check with your Local Authority or Retailer for recycling advice.

Applies to PoE Products Only: This product is to be connected only to PoE networks without routing to the outside plant.

#### **Note**

The Manufacturer is not responsible for any radio or TV interference caused by unauthorized modifications to this equipment. Such modifications could void the user's authority to operate the equipment.

#### **Advertencia**

En todos nuestros equipos se mencionan claramente las caracteristicas del adaptador de alimentacón necesario para su funcionamiento. El uso de un adaptador distinto al mencionado puede producir daños fisicos y/o daños al equipo conectado. El adaptador de alimentación debe operar con voltaje y frecuencia de la energia electrica domiciliaria exitente en el pais o zona de instalación.

#### **Technical Support** If you have any questions regarding the product installation, please contact our Technical Support. Toll free US/Canada: **1-866-845-3673** Regional phone numbers available at www.trendnet.com/support

**Product Warranty Registration** Please take a moment to register your product online. Go to TRENDnet's website at: **http://www.trendnet.com/register**

**TRENDnet 20675 Manhattan Place, Torrance, CA 90501. USA** Copyright © 2015. All Rights Reserved. TRENDnet.